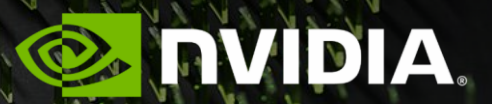

**NVIDIA PROFILING TOOLS** KRISTOPHER KEIPERT

### **PROGRAMMING THE NVIDIA PLATFORM**

CPU, GPU, and Network

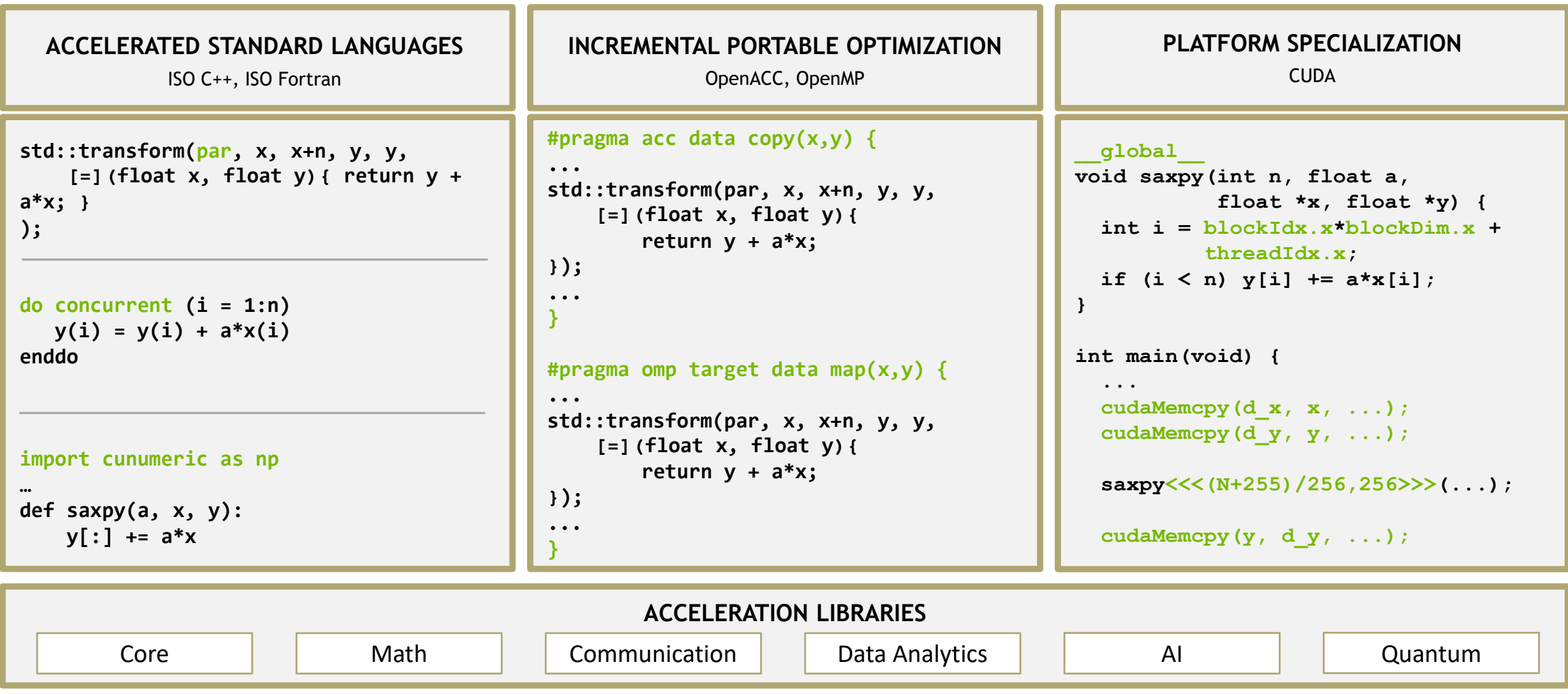

### **NVIDIA HPC SDK**

Available at developer.nvidia.com/hpc-sdk, on NGC, via Spack, and in the Cloud

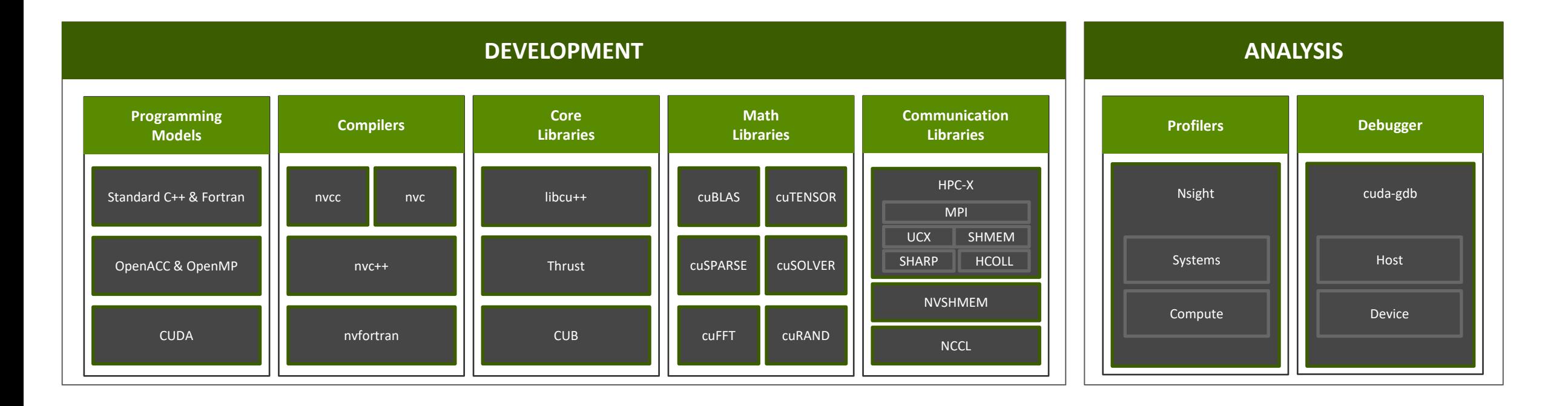

Develop for the NVIDIA Platform: GPU, CPU and Interconnect Libraries | Accelerated C++ and Fortran | Directives | CUDA 7-8 Releases Per Year | Freely Available

## **DEVELOPER TOOLS**

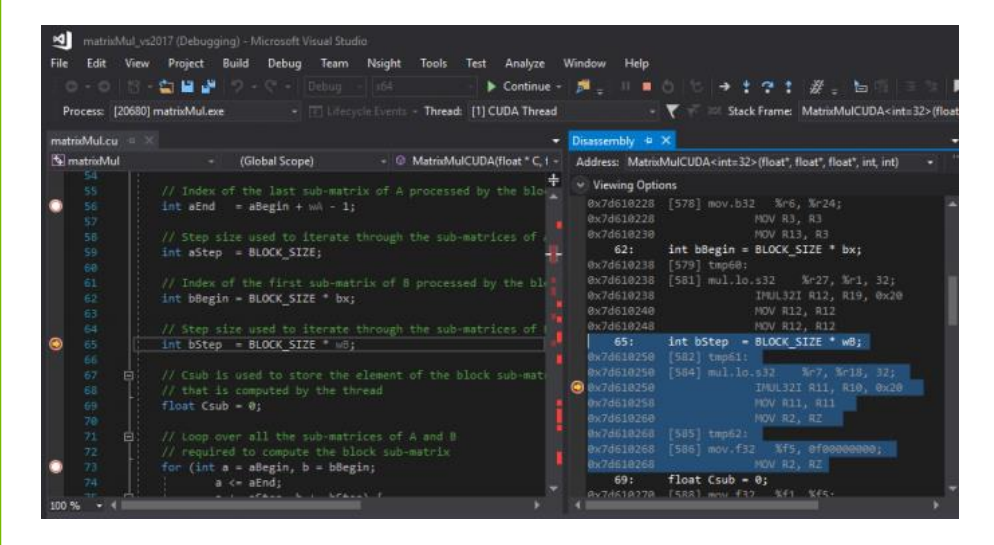

### **Debuggers:** cuda-gdb, Nsight Visual Studio Edition **Profilers: Nsight Systems, Nsight Compute, CUPTI, NVIDIA Tools eXtension (NVTX)**

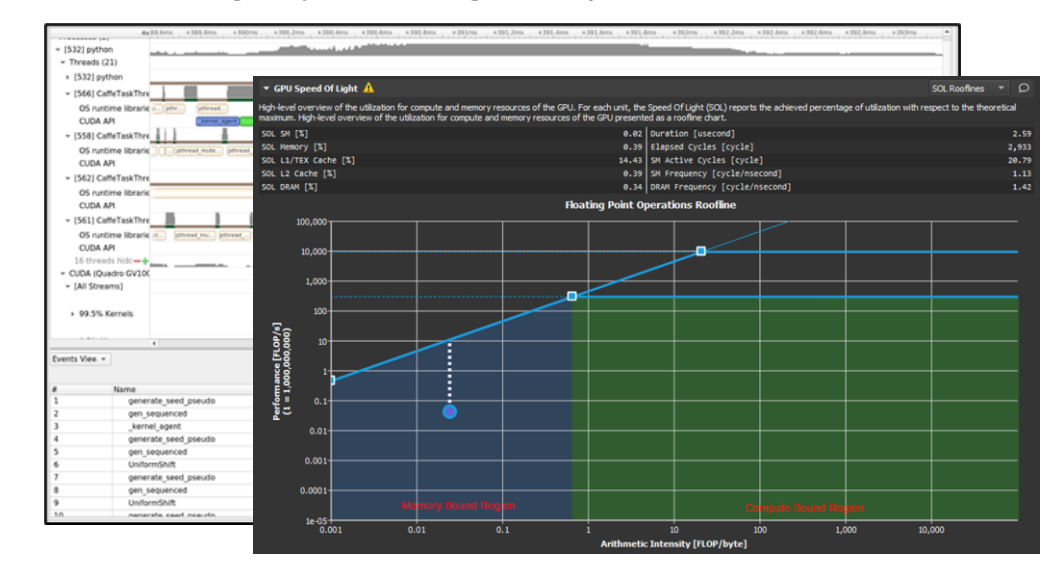

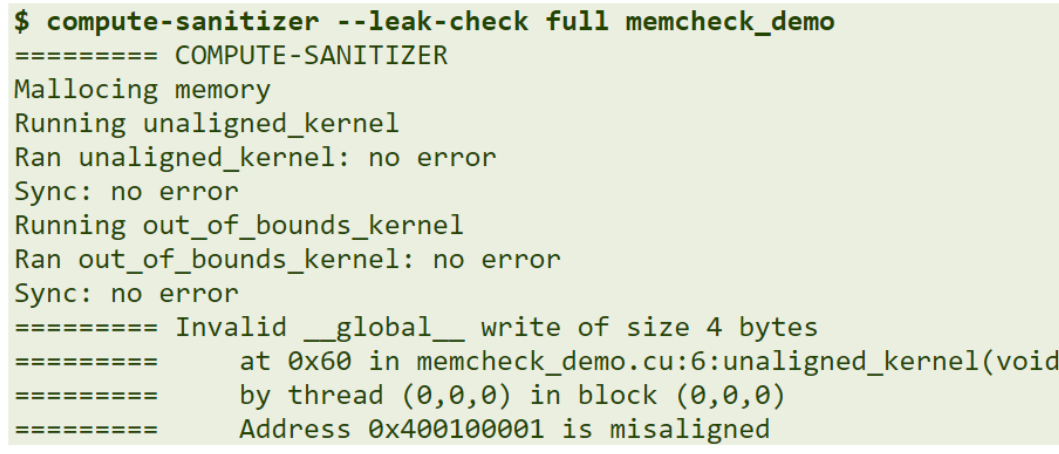

### **Correctness Checker::** Compute Sanitizer **IDE integrations:** Nsight Eclipse Edition Nsight Visual Studio Edition Nsight Visual Studio **Code** Edition

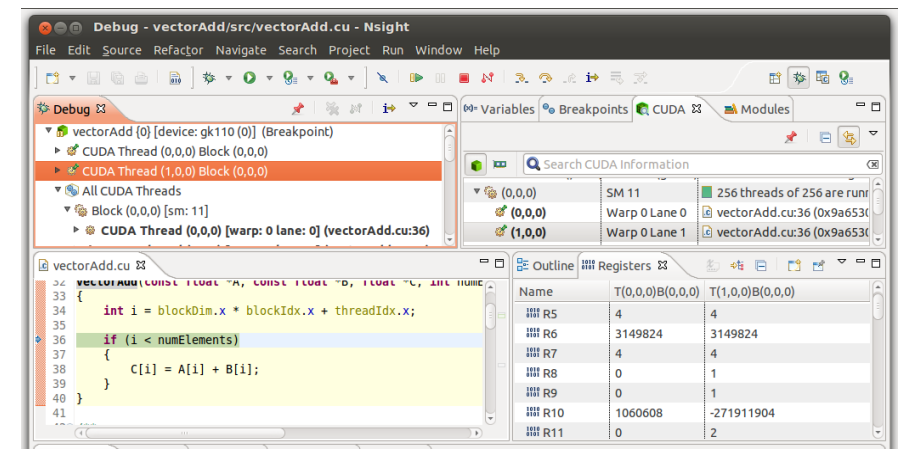

**MIDIA** 

## NSIGHT TOOLS WORKFLOW

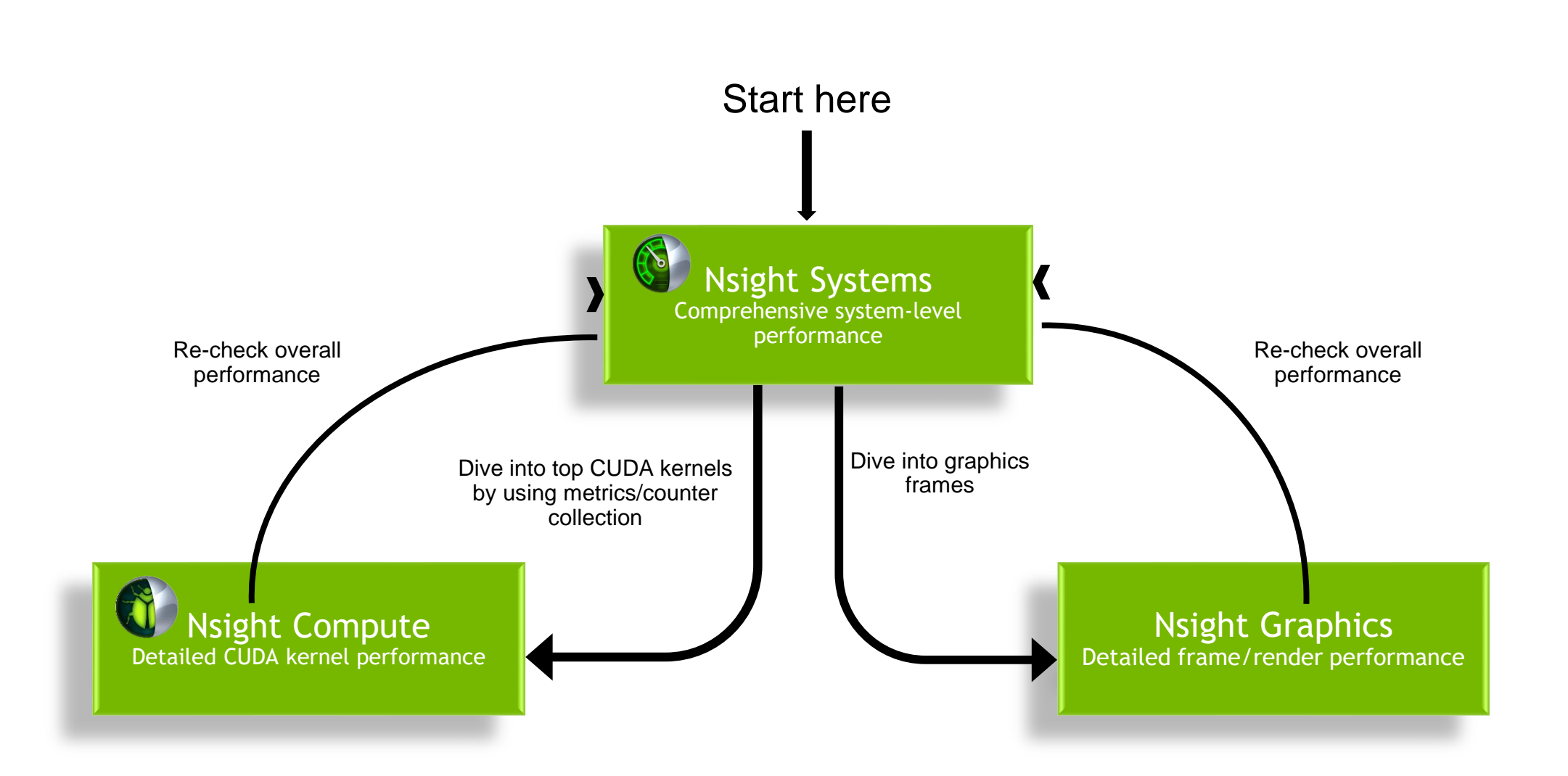

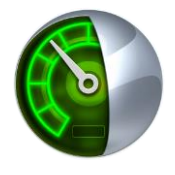

# NSIGHT SYSTEMS

System Profiler

Key Features:

- **System-wide application algorithm tuning** 
	- **Multi-process tree support**
- **ELocate optimization opportunities** 
	- Visualize millions of events on a very fast GUI timeline
	- **Or gaps of unused CPU and GPU time**
- Balance your workload across multiple CPUs and GPUs
	- **.** CPU algorithms, utilization and thread state GPU streams, kernels, memory transfers, etc
- **Command Line, Standalone, IDE Integration**

OS: Linux (x86, Power, Arm SBSA, Tegra), Windows, MacOSX (host) GPUs: Pascal+

Docs/product: <https://developer.nvidia.com/nsight-systems>

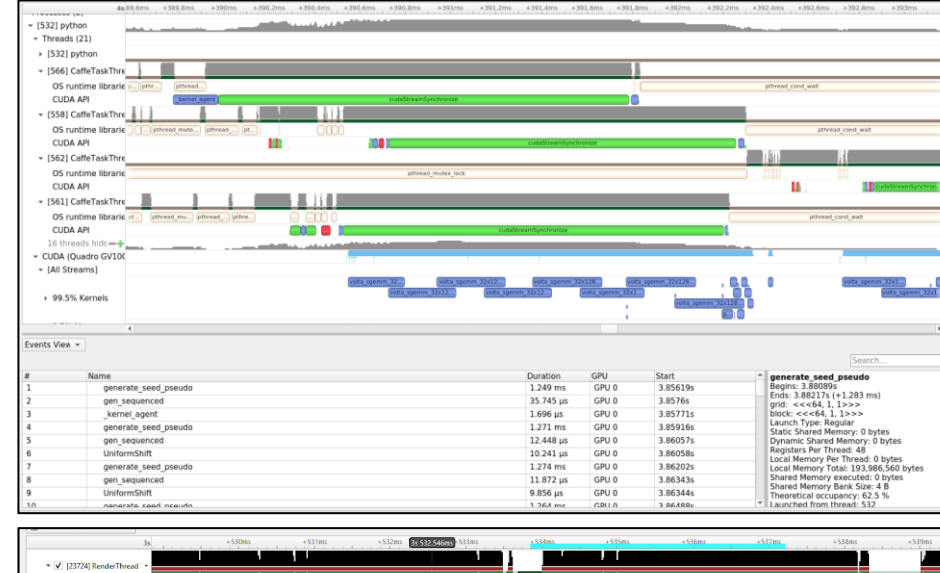

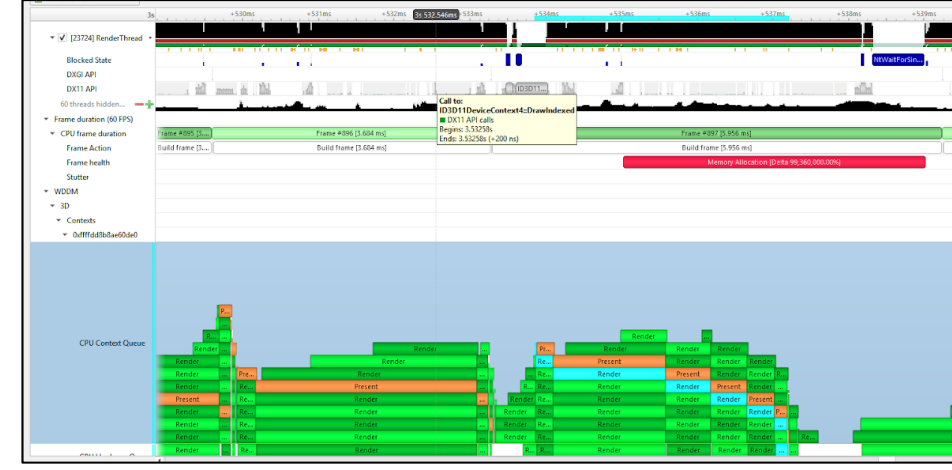

Jp View \* Process [9695] vmd\_LINUXAMD64.11 (3 of 19 thread

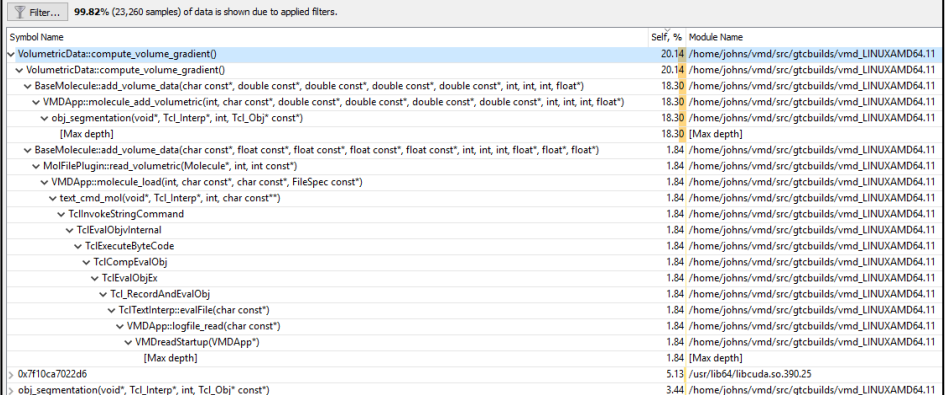

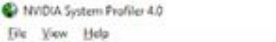

- 4p Q. More info... Select device for profiling.

**TES Energy** DON'S in 40PL of ep [3] then DGX1 TF synthetic RedletSD with trace backtraces.gdvsp (2) then DGX1 TF synthetic RedletSD with trace backtraces all outlets trace (DL odne) (2) synthetic RedletSD with trace backtraces and explore that the state trac

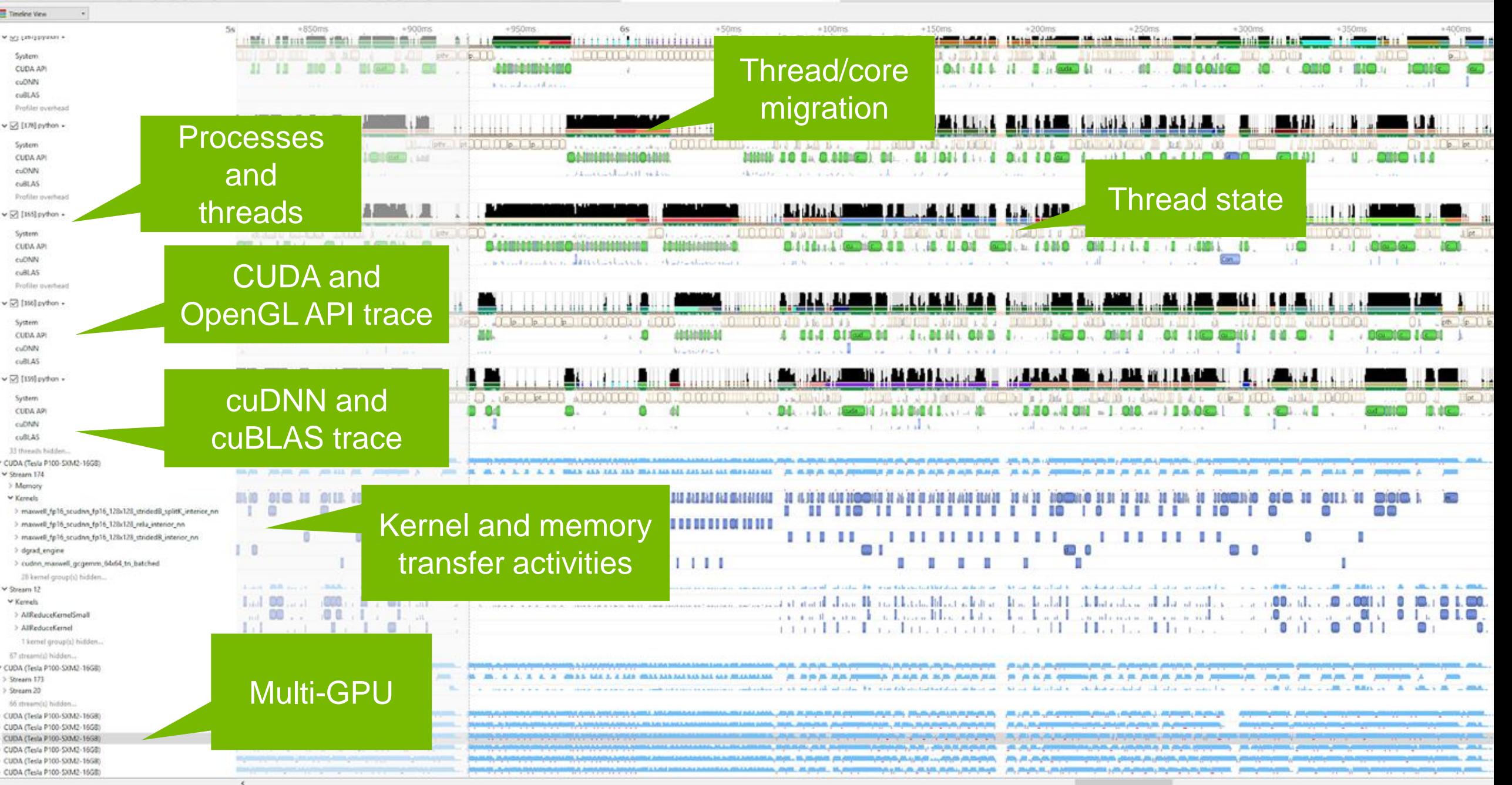

### ZOOM/FILTER TO EXACT AREAS OF INTEREST

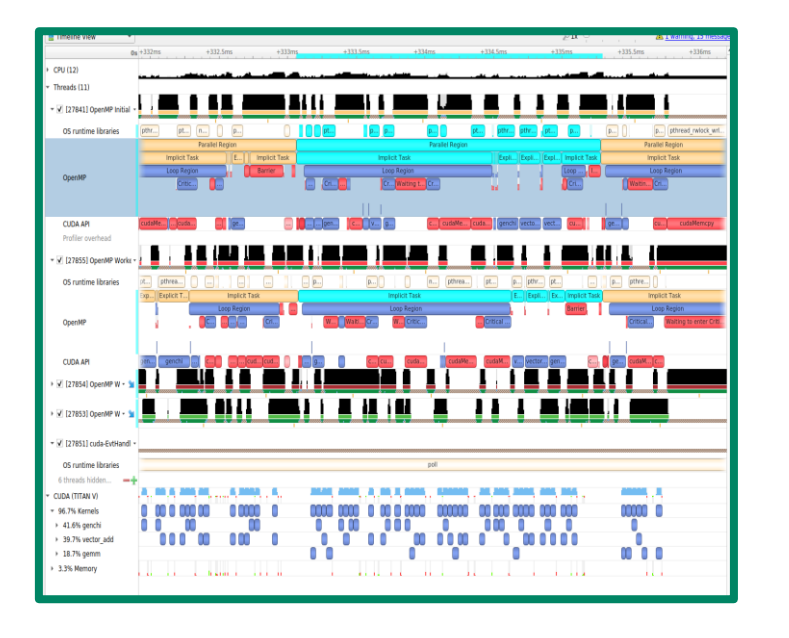

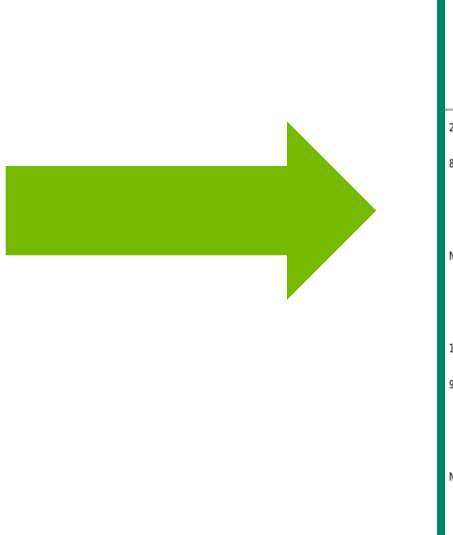

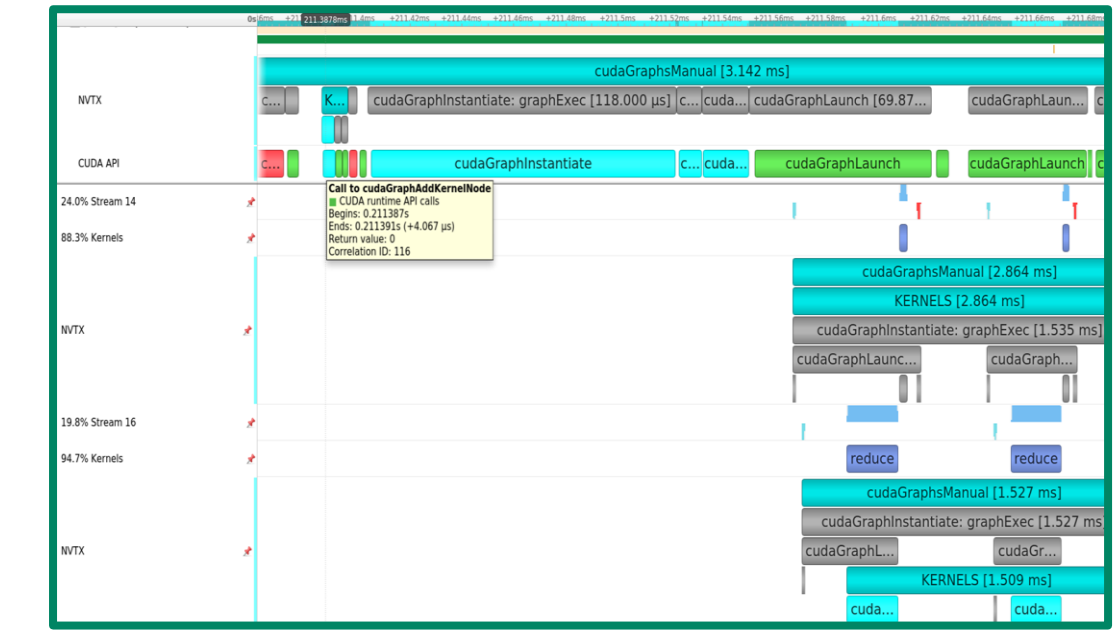

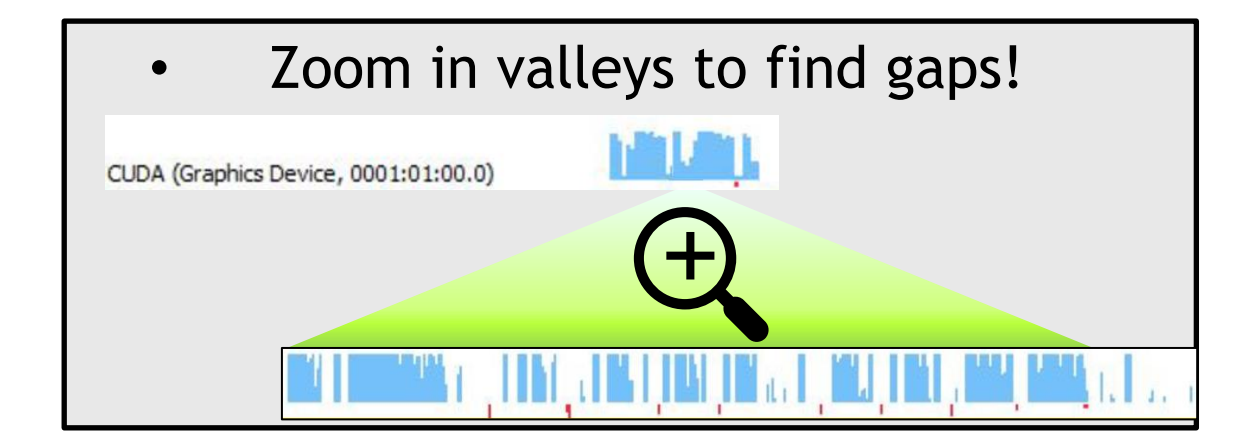

## NVTX: NVIDIA TOOLS EXTENSIONS

### Code Annotation API

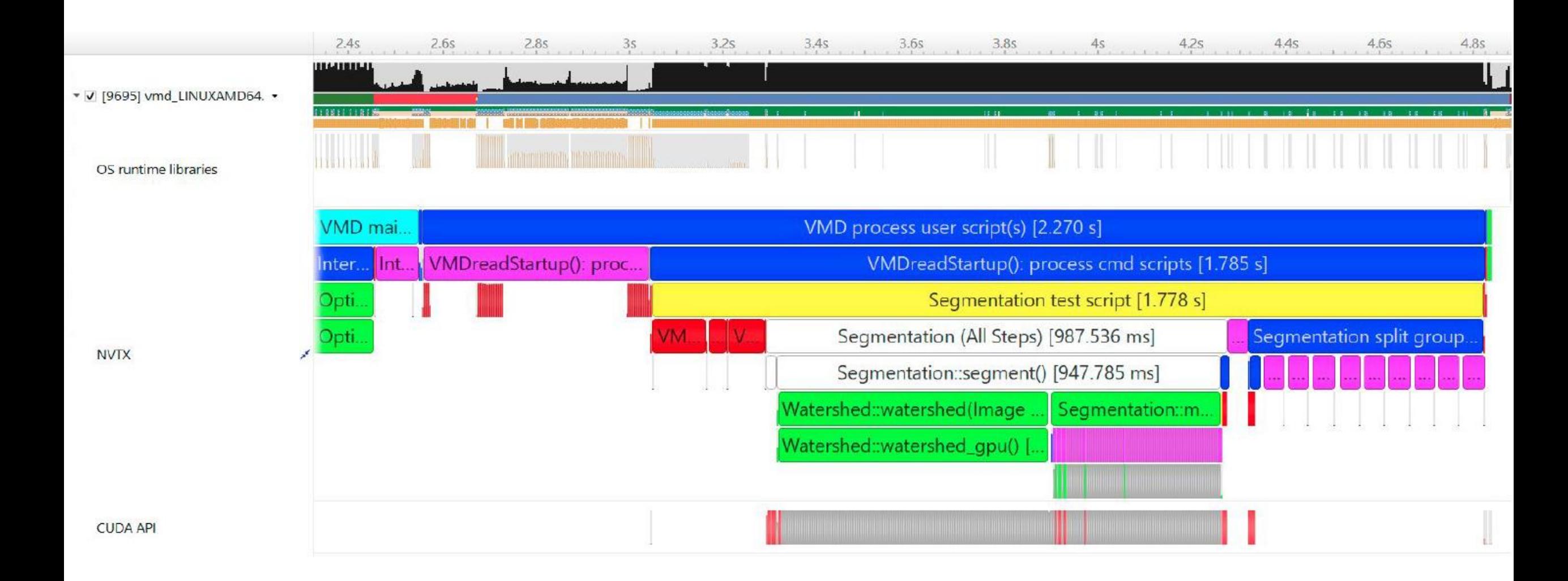

**DI NIDIA** 9

## EXPERT SYSTEMS & STATISTICS

### Built-in Data Analytics with Advice

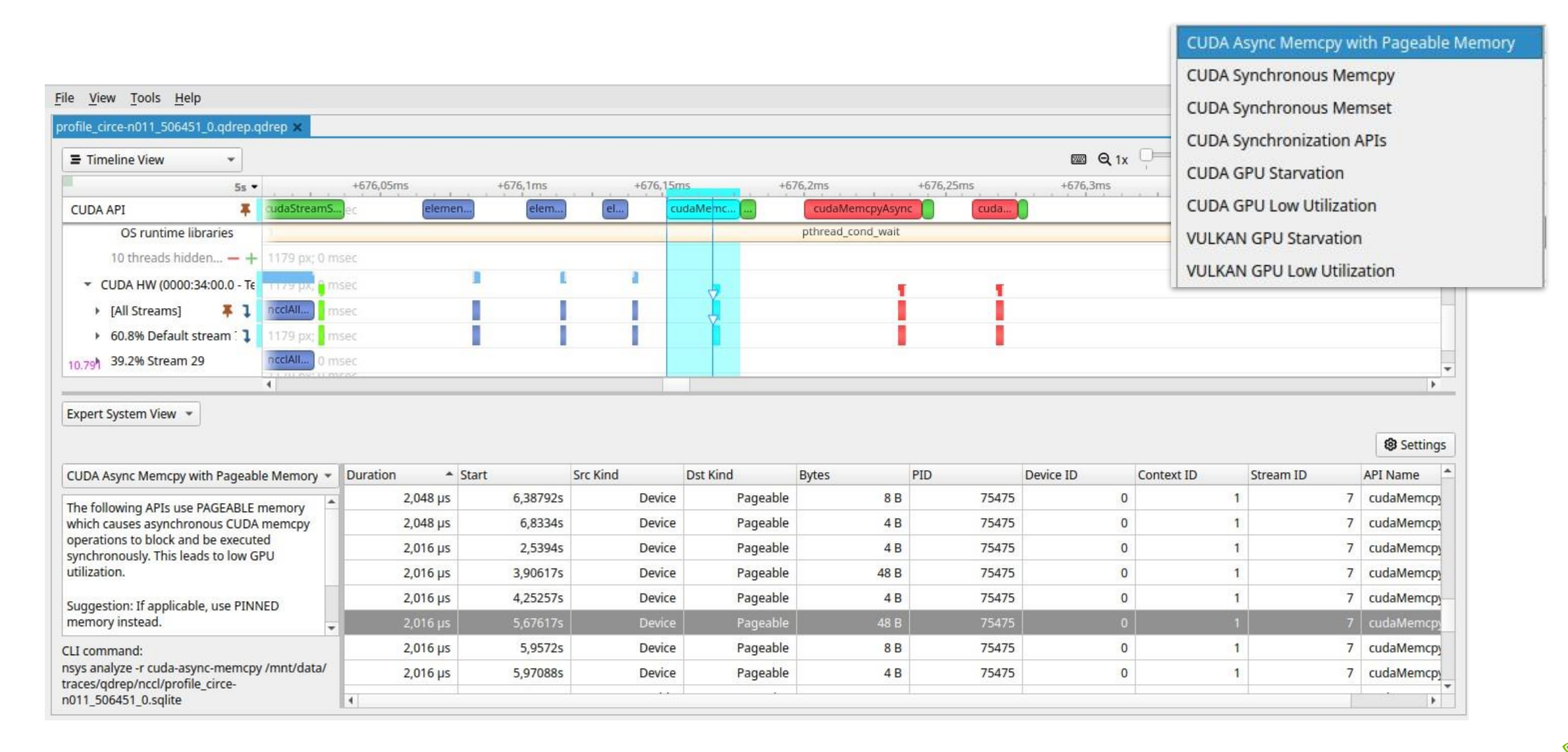

## MULTI-REPORT TILING

### Visualize More Parallel Activity

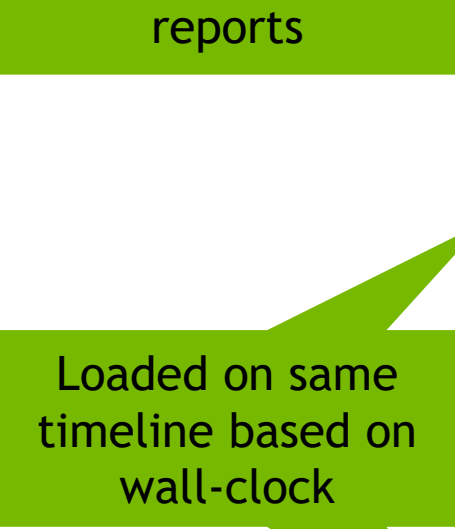

Open multiple

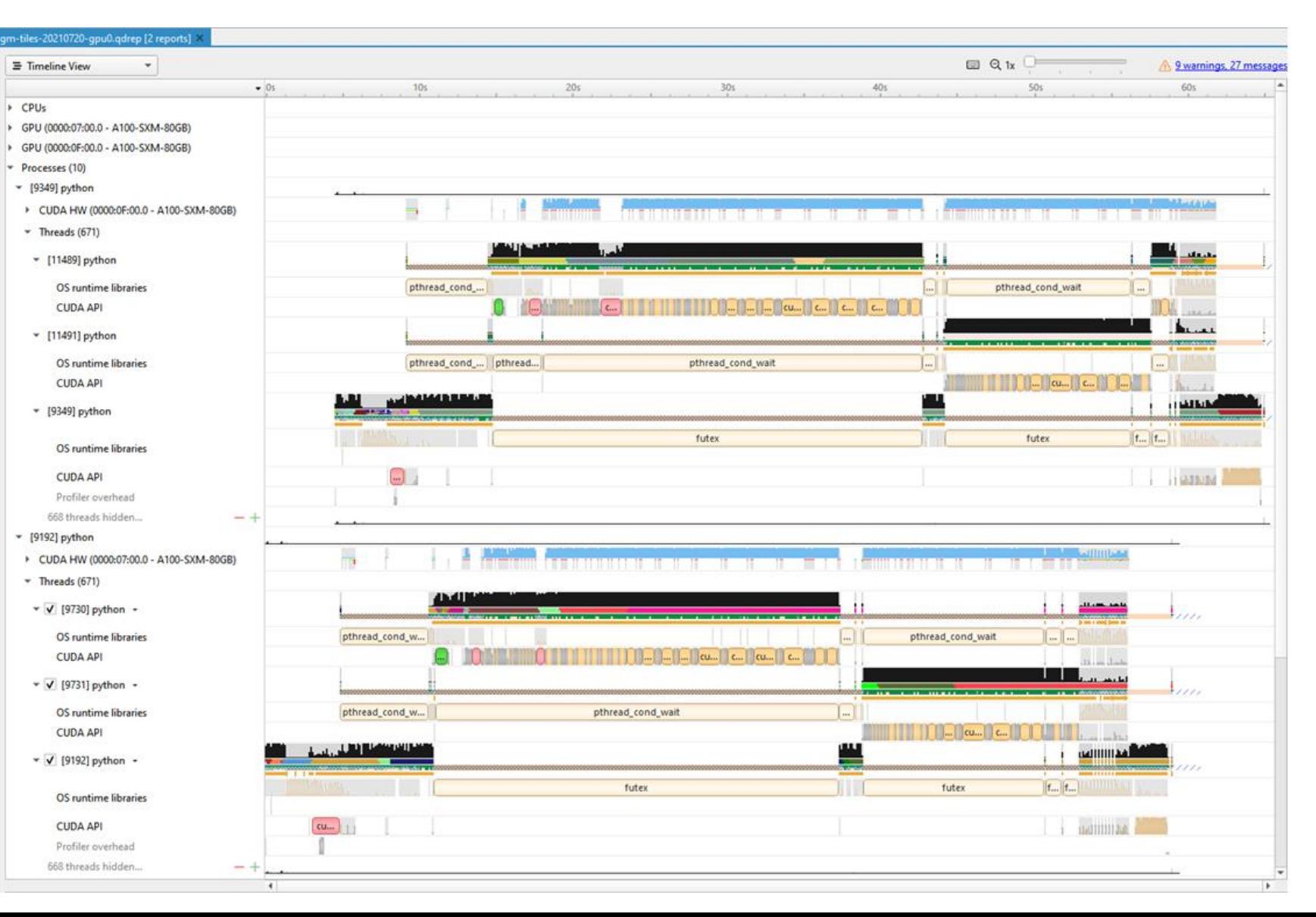

### APPLICATION PROFILES WITH NSIGHT SYSTEMS

## *\$ nsys profile –o report --stats=true ./myapp.exe*

• Generated file: report.qdrep (or report.nsys-rep) Open for viewing in the Nsight Systems UI

• When using MPI, recommended to use *nsys after* mpirun/srun: *\$ mpirun –n 4 nsys profile ./myapp.exe*

## PROFILING DL MODELS

## **Pytorch**

- o DNN Layer annotations are disabled by default
- o ++ "*with torch.autograd.profiler.emit\_nvtx():"*
- o Manually with *torch.cuda.nvtx.range\_(push/pop)*
- o TensorRT backend is already annotated

## **Tensorflow**

- o Annotated by default with NVTX in NVIDIA TF containers
- o TF\_DISABLE\_NVTX\_RANGES=1 to disable for production

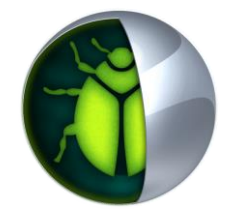

# NSIGHT COMPUTE

Kernel Profiling Tool

Key Features:

- **.** Interactive CUDA API debugging and kernel profiling
- **Built-in rules expertise**
- **E** Fully customizable data collection and display
- Command Line, Standalone, IDE Integration, Remote Targets

OS: Linux (x86, Power, Tegra, Arm SBSA), Windows, MacOSX (host only)

GPUs: Volta+

Docs/product: <https://developer.nvidia.com/nsight-compute>

### GPU Speed Of Light

ISETP.GE.U32.AND P0, PT, R8, UR5, PT IADD3.X R8, R2, UR12, RZ, P2, !PT

ISETP.GE.U32.AND.EX P0, PT, R8, UR6, PT, P0

IMAD.X R7, RZ, RZ, R7, P1

STG.E.U8 [R6.64], R3

ligh-level overview of the utilization for compute and memory resources of the GPU. For each unit, the Speed Of Light (SOL) reports the achieved perce igh-level overview of the utilization for compute and memory resources of the GPU presented as a roofline chart.

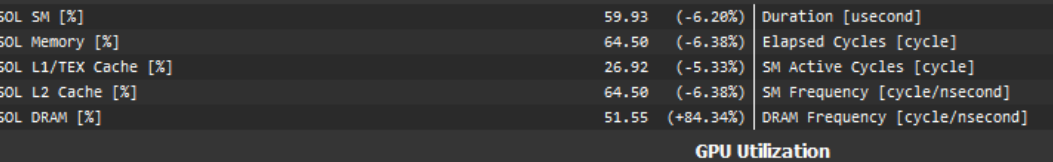

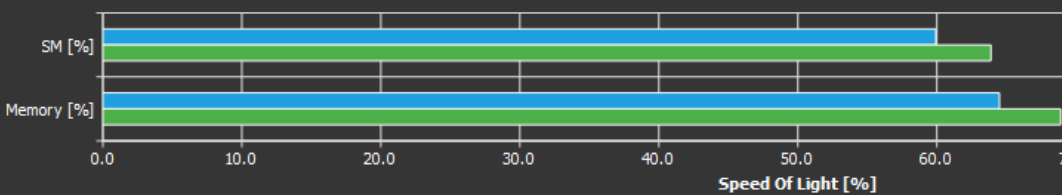

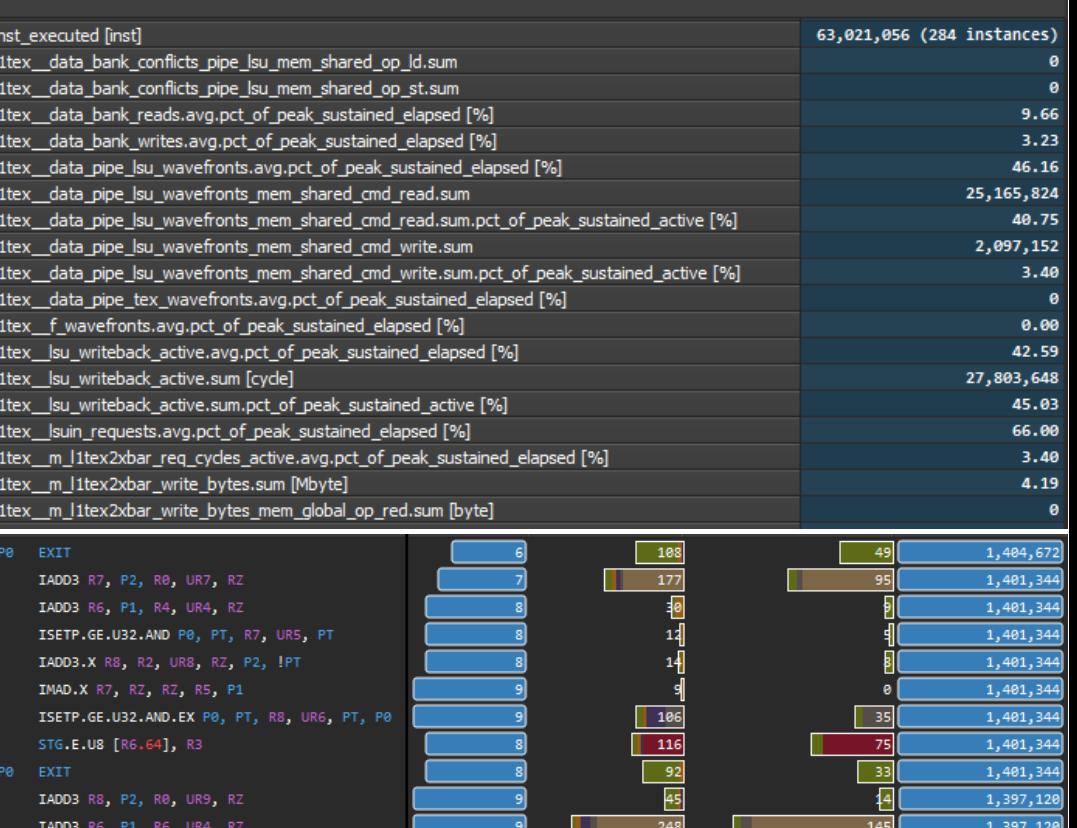

 $|104$ 

1,397,120

1,397,120 1,397,120

1,397,120

1,397,120

### Targeted metric sections

Customizable data collection and presentation

### Built-in expertise for Guided Analysis and optimization

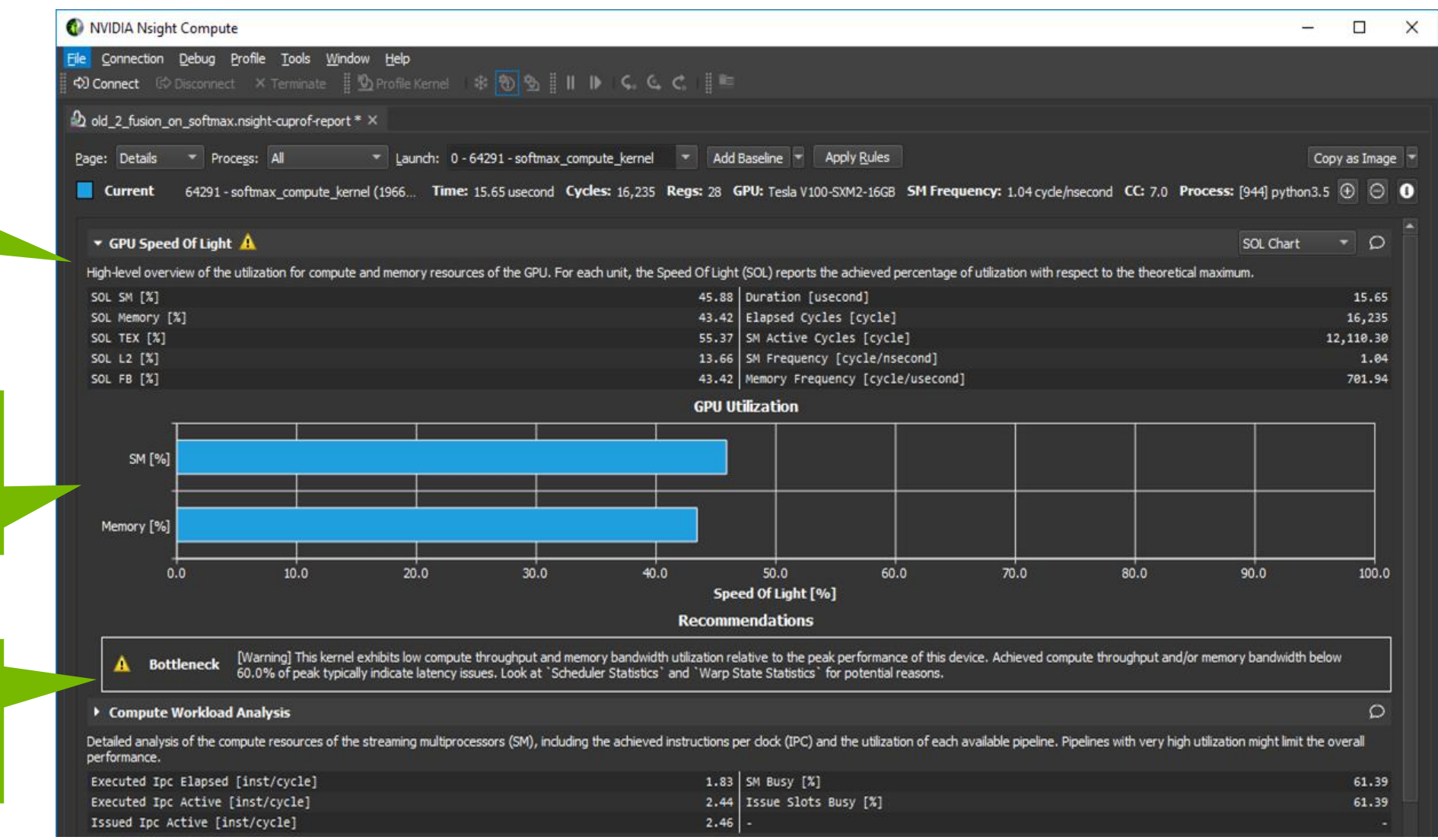

### ▼ Memory Workload Analysis

**All** 

Detailed analysis of the memory resources of the GPU. Memory can become a limiting factor for the overall kernel performance when fully utilizing the involved hardware units (Mem Busy), exhausting the available communicati

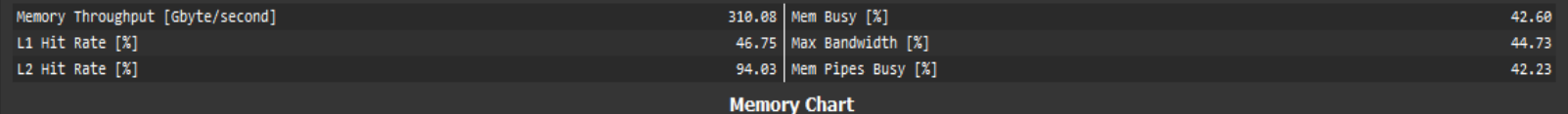

Visual memory 18.43 K Req 24.58 K Inst Global analysis chart 6.14 K Req  $0.00B$  $0.00B$ 12.29 K Req 43.01 K Inst 36.86 K Req 384.38 KB Unified Cache L2 Cache 94.03% 46.75% 3.56 MB  $0.00$  Inst  $0.00$  Req 478.34KB 4.20 MB  $0.00$  Req 0.00 Inst Surface  $0.00$  Req 65.29 K Req 110.59 K Inst Shared Shared Memory 49.15 K Req **Shared Memory** % Peak **Bank Conflicts** Instructions Requests 65,289 Shared Load 61,440 6.59 3,698 Shared Store 49,152 49,152 4.96  $\mathbf{0}$ **Shared Atomic**  $\mathbf{0}$  $110,592$ 114,441  $11.55$  $3,698$ Total

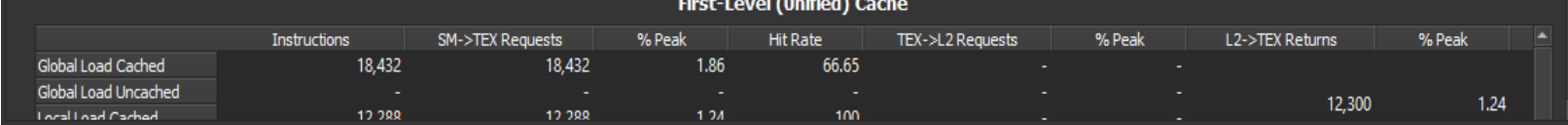

Metrics for peak performance ratios

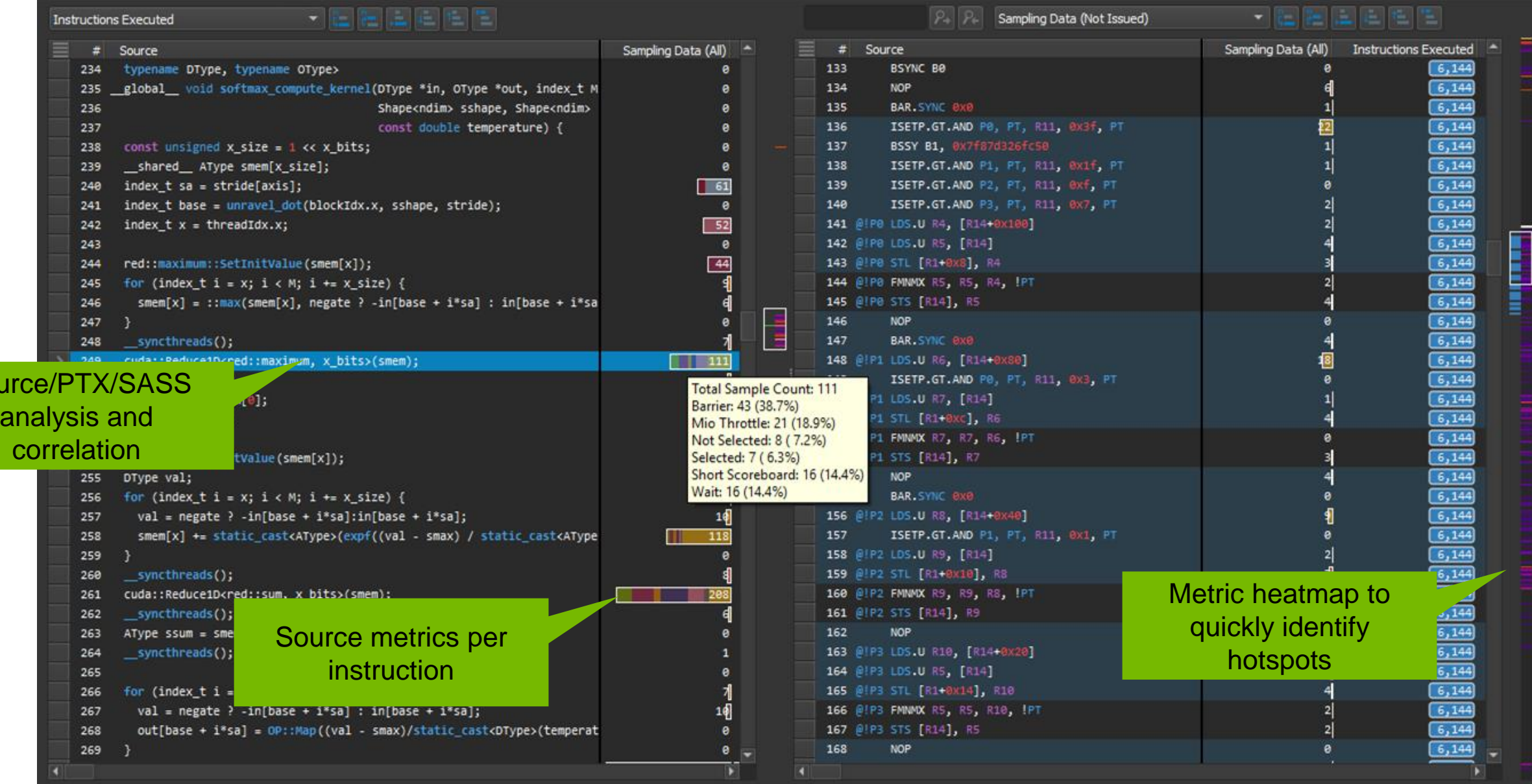

Sou

## OCCUPANCY CALCULATOR

### Model Hardware Usage and Identify Limiters

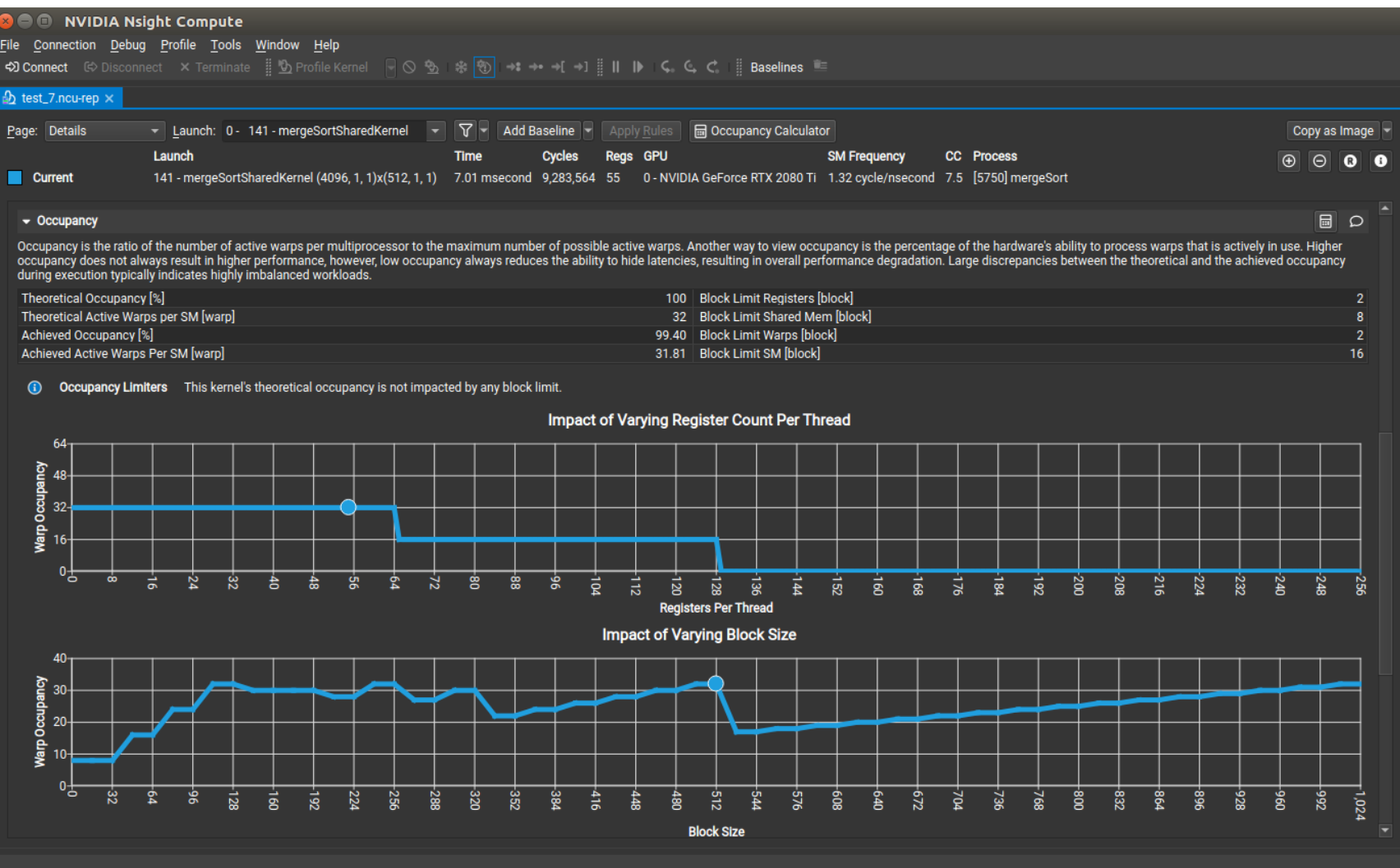

- **E** Model theoretical hardware usage
- **· Understand limitations** from hardware vs. kernel parameters
- Configure model to vary HW and kernel parameters
- **Opened from an** existing report or as a new activity

## HIERARCHICAL ROOFLINE

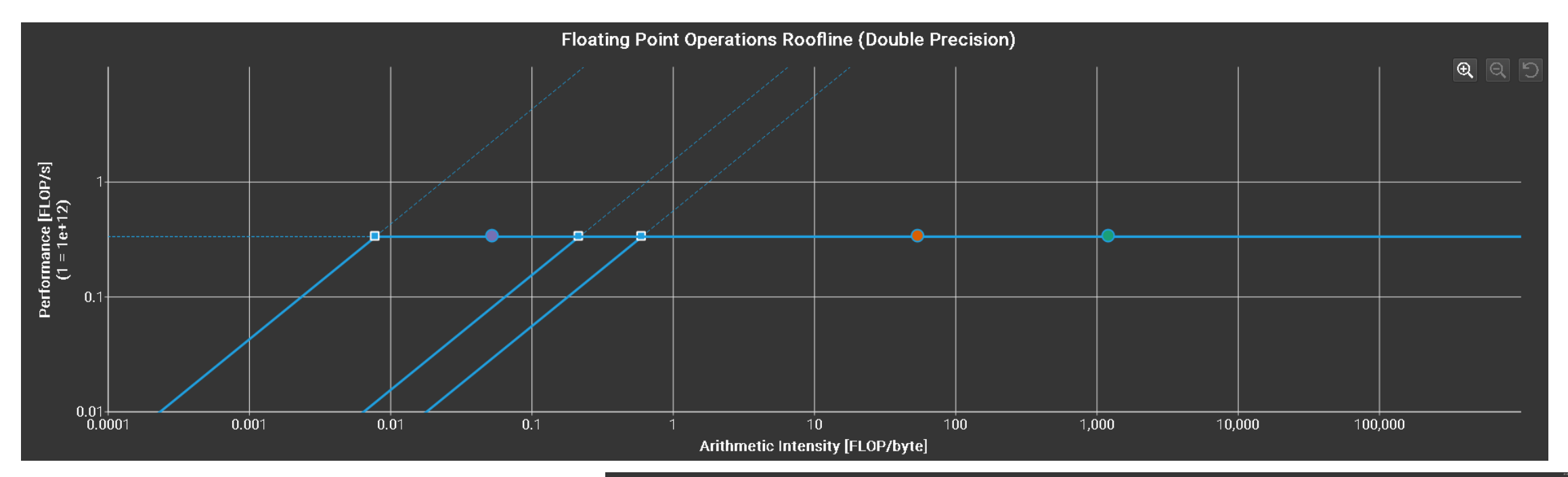

- **.** Visualize multiple levels of the memory hierarchy
- **.** Identify bottlenecks caused by memory limitations
- **Determine how modifying algorithms may (or** may not) impact performance

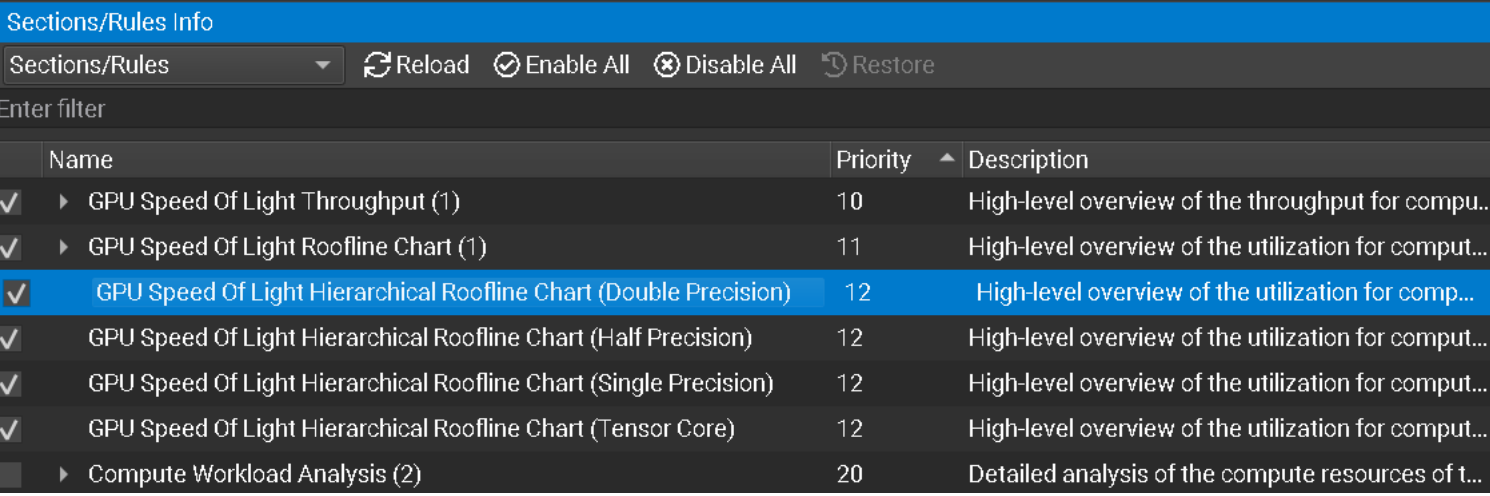

## **KERNEL PROFILES WITH NSIGHT COMPUTE**

# *\$ ncu –k mykernel –o report ./myapp.exe*

- Generated file: report.ncu-rep
	- Open for viewing in the Nsight Compute UI
- (Without the –k option, Nsight Compute with profile everything and take a long time)

## **CUDA-GDB**

### Command-Line and IDE Back-End Debugger

- **Unified CPU and CUDA** Debugging
- ▪CUDA-C/SASS support
- **Built on GDB and uses** many of the same CLI commands
- **-Local/Remote** connection support

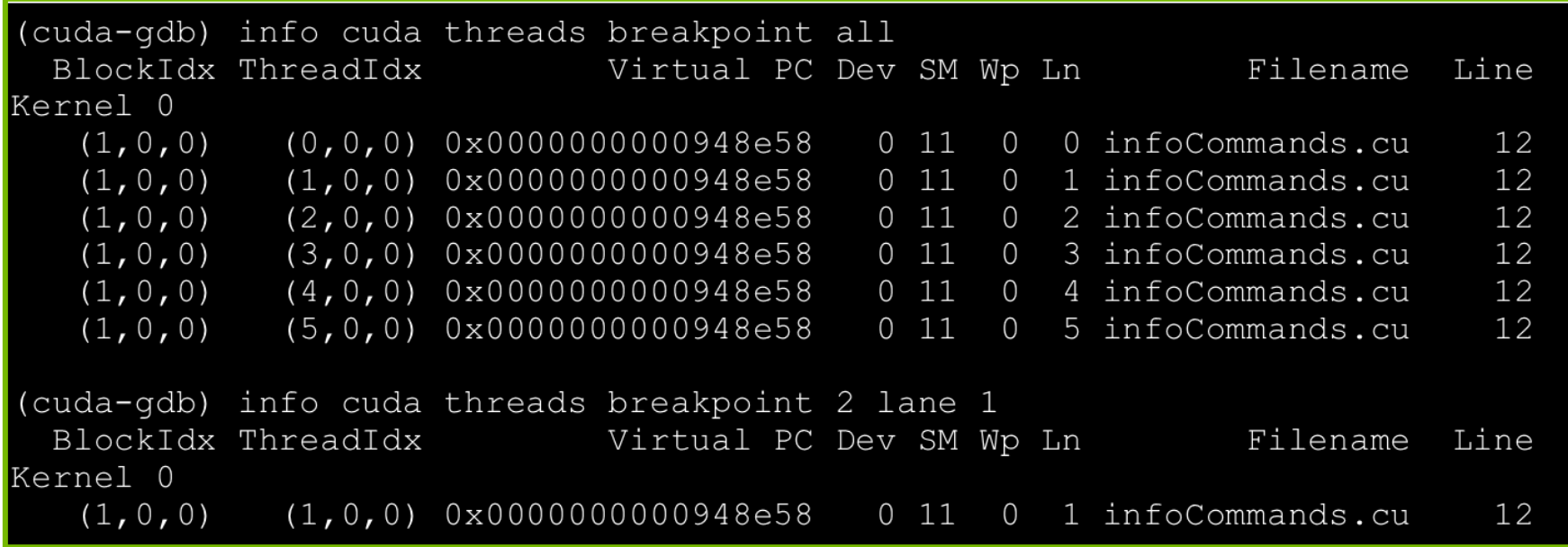

## **COMPUTE SANITIZER**

### Automatically Scan for Bugs and Memory Issues

### **• Compute Sanitizer checks** correctness issues via sub-tools:

- **EXECUTE: Memory access error and leak** Memory access error and leak detection tool.
- **Racecheck** Shared memory data access hazard detection tool.
- **Initcheck** Uninitialized device global memory access detection tool.
- **Synccheck** Thread synchronization hazard detection tool.

▪ [https://github.com/NVIDIA/compute](https://nam11.safelinks.protection.outlook.com/?url=https%3A%2F%2Fgithub.com%2FNVIDIA%2Fcompute-sanitizer-samples&data=05%7C01%7Cjmarusarz%40nvidia.com%7C8604a0a01abe448223e108da7702bc09%7C43083d15727340c1b7db39efd9ccc17a%7C0%7C0%7C637953150877420363%7CUnknown%7CTWFpbGZsb3d8eyJWIjoiMC4wLjAwMDAiLCJQIjoiV2luMzIiLCJBTiI6Ik1haWwiLCJXVCI6Mn0%3D%7C3000%7C%7C%7C&sdata=7A7l8RKbrY%2BxRq17gUfc5zjqAAHKmsD95I%2BEEX6JPMc%3D&reserved=0)sanitizer-samples

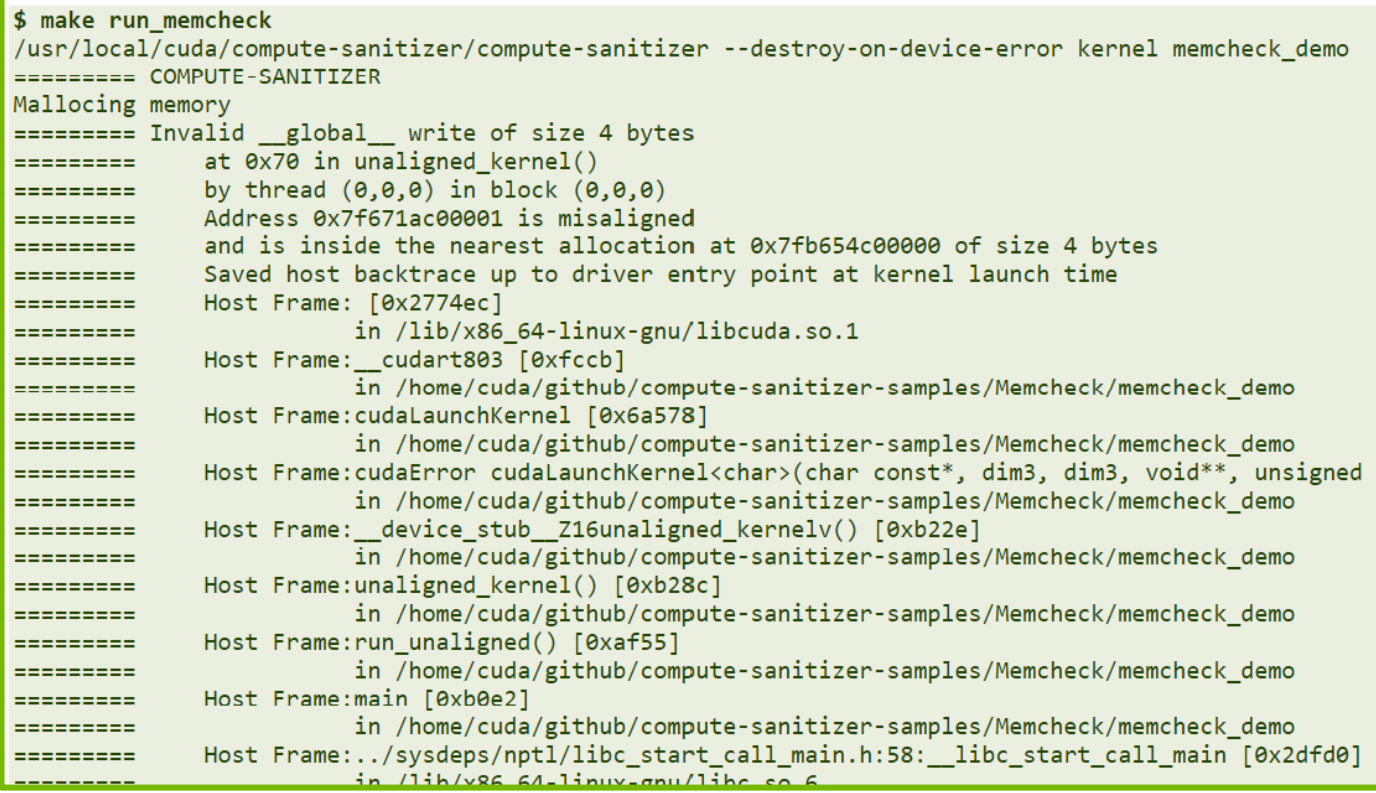

## **NSIGHT VISUAL STUDIO CODE EDITION**

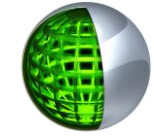

Visual Studio Code extensions that provides:

- CUDA code syntax highlighting
- CUDA code completion
- Build warning/errors
- Debug CPU & GPU code
- Remote connection support via SSH
- Available on the VS Code Marketplace now!

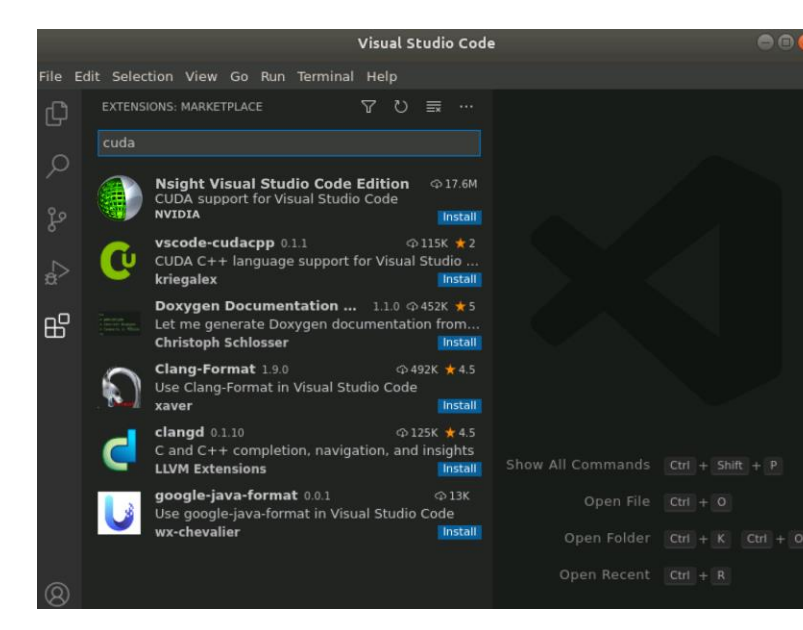

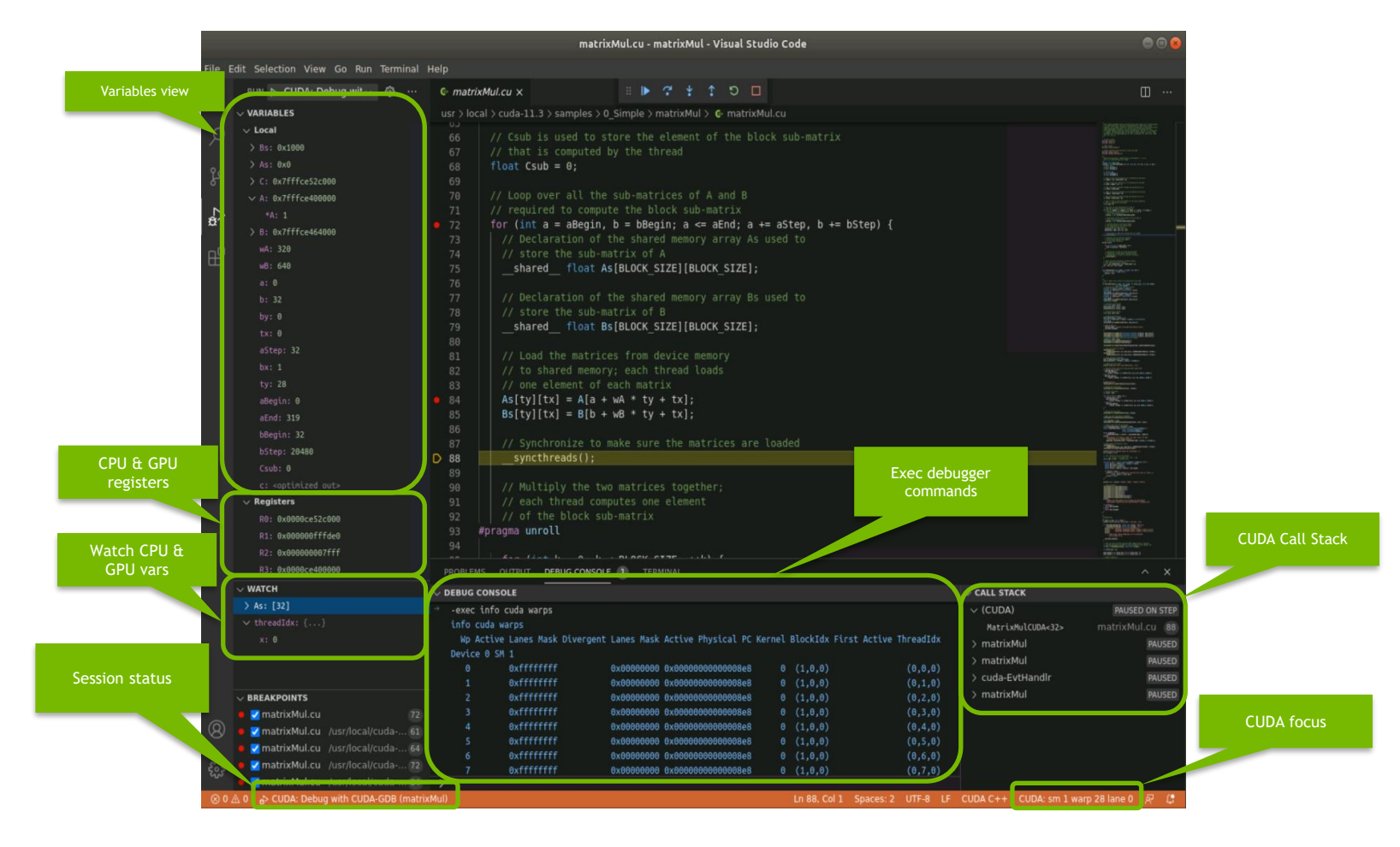

<https://developer.nvidia.com/nsight-visual-studio-code-edition>

## **ADDITIONAL RESOURCES**

**E** Sessions

- **A41100 CUDA: New Features and Beyond**
- **A41131 Developing Efficient CUDA Kernels for Fourth-Generation Tensor Cores**

■ Labs

- **DLIT41277 Optimizing CUDA Machine Learning Codes with Nsight Profiling Tools**
- **DLIT41274 Debugging and Analyzing Correctness of CUDA Applications**
- **DLIT41276 Developer Tools Fundamentals for Ray Tracing using NVIDIA Nsight Graphics and NVIDIA Nsight Systems**
- **Example Architecture Detailed Blog** 
	- **[NVIDIA Ampere Architecture In-Depth](https://developer.nvidia.com/blog/nvidia-ampere-architecture-in-depth/)**
- **Developer Tools are free and packaged in the latest version of the CUDA Toolkit** 
	- <https://developer.nvidia.com/cuda-downloads>
- Support is available via:
	- <https://forums.developer.nvidia.com/c/development-tools/>
- More information at:
	- <https://developer.nvidia.com/tools-overview>

### **HANDS-ON**

### */lus/eagle/projects/SDL\_Workshop/jacobi*

**• Solving Laplace Equation with Jacobi Iterations** 

```
f_{i,j} = (f_{i+1,j} + f_{i-1,j} + f_{i,j+1}, f_{i,j-1})/4// set initial conditions at f[0][:], f[N-1][:], f[:][0], f[:][N-1]
while (error \rightarrow tolerance):
    error = 0for i = 1, N-2:
        for j = 1, N-2:
             f[i][j] = 0.5 * (f_old[i+1][j] + f_old[i-1][j] + f_old[i][j+1] + f_old[i][j-1])error += (f[i][j] - f_oId[i][j]) * (f[i][j] - f_oId[i][j])swap(f old, f)
```
### **WWW.OPENHACKATHONS.ORG**

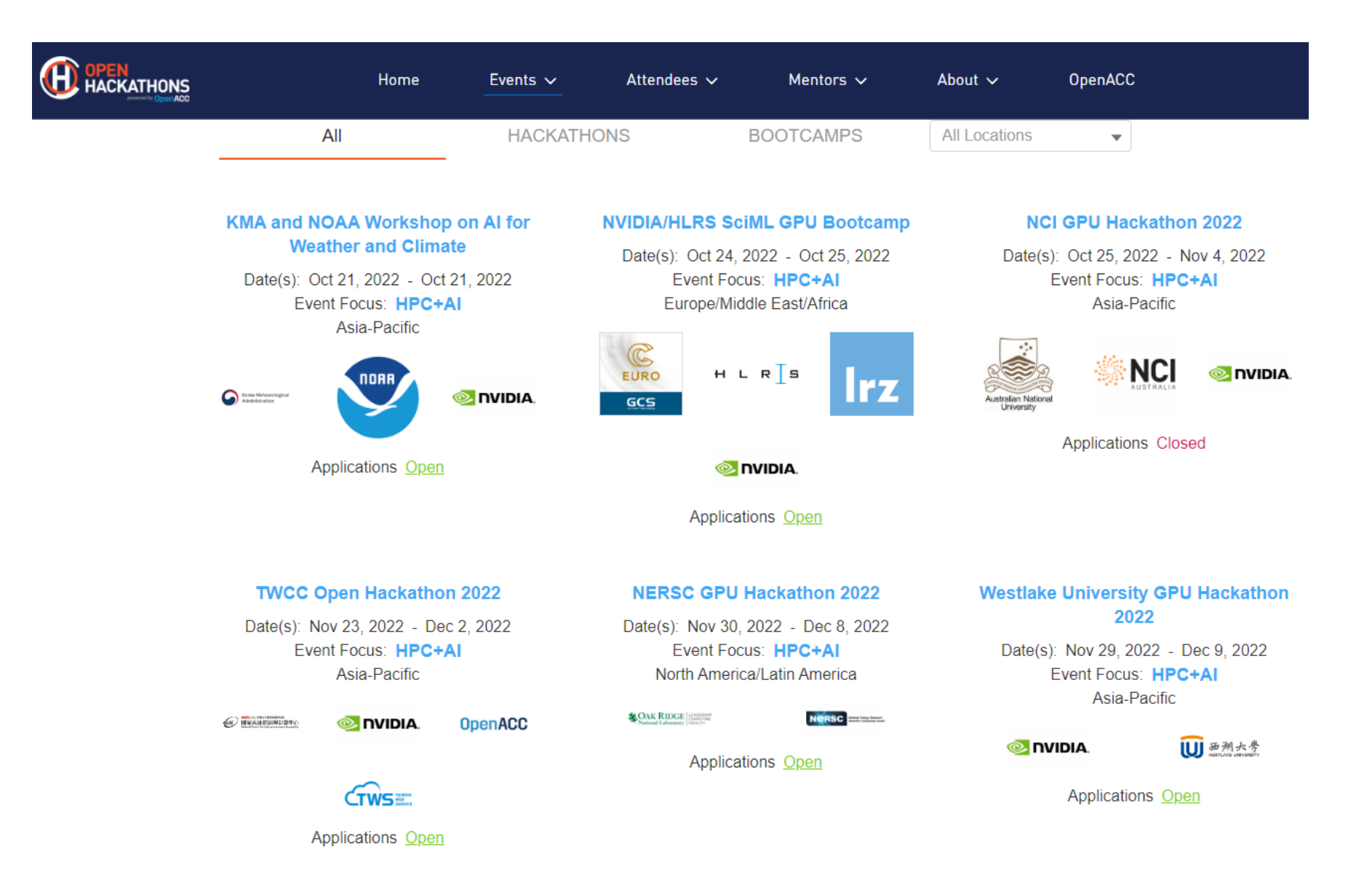

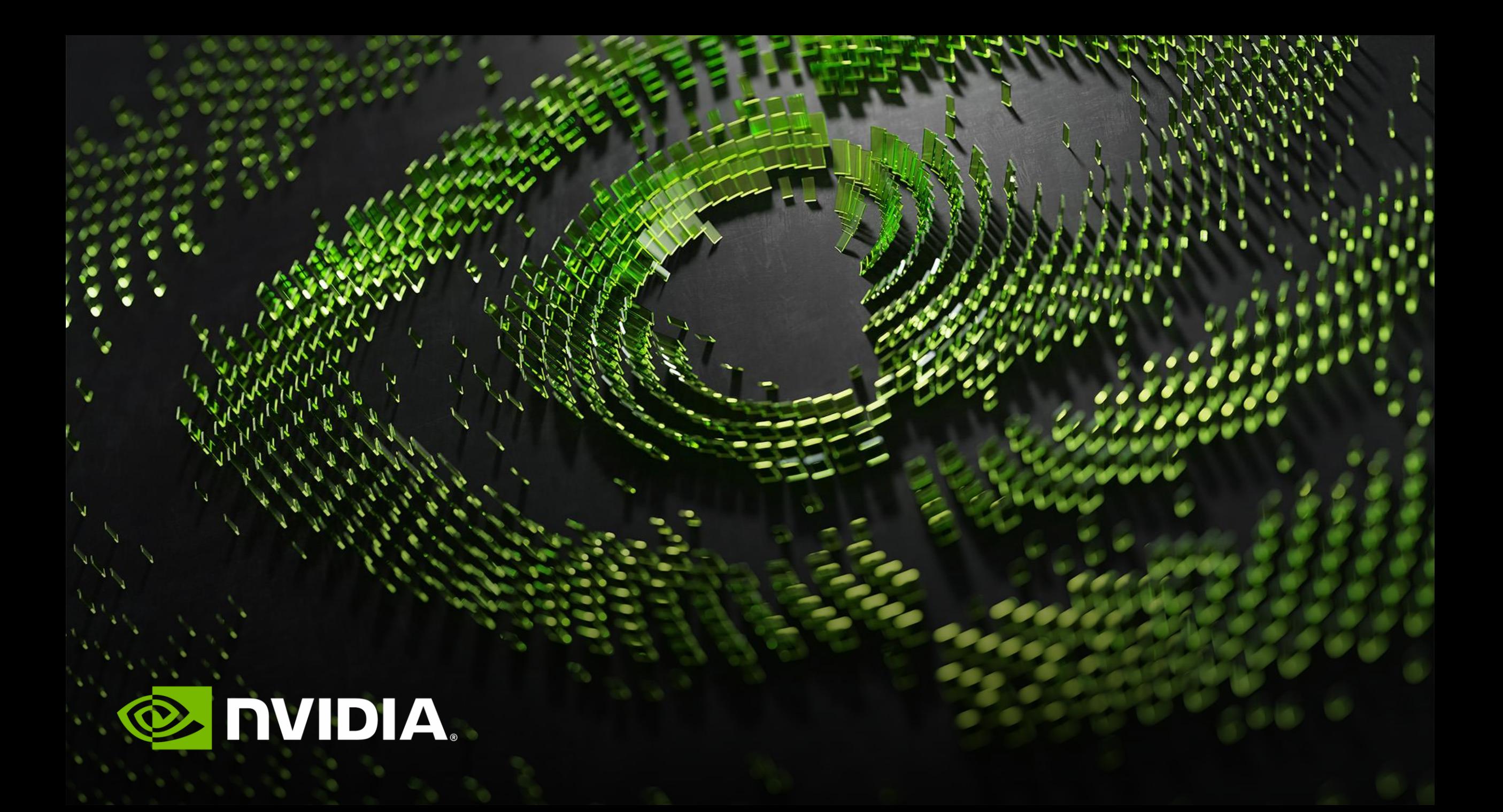